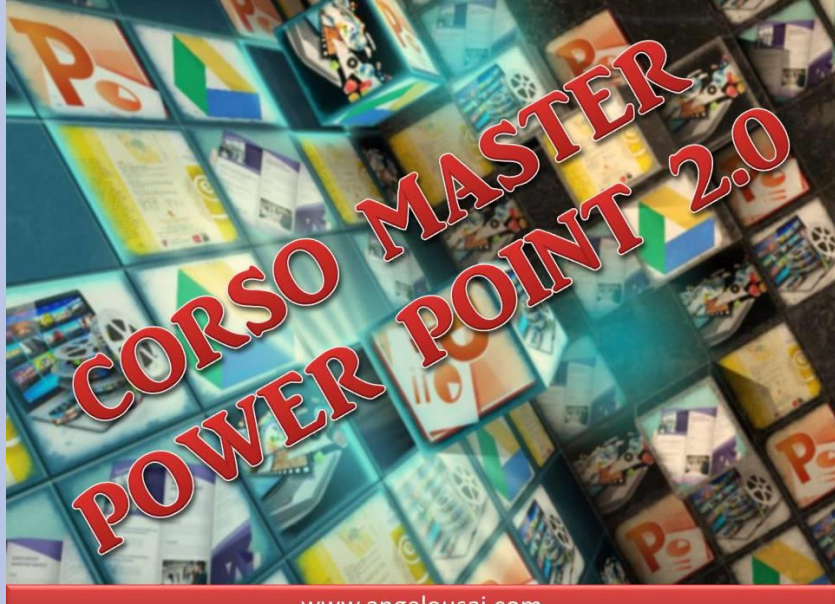

www.angelousai.com

www.angelousai.com

# **Corso Master Power Point 2.0**

Argomenti lezioni svolte in aula

Anno Scolastico 2018 /19

## www.angelousai.com

#### **1° LEZIONE (28-febbraio-2019)**

#### **INTRODUZIONE AL CORSO**

#### **POWER POINT 2010: AMBIENTE DI LAVORO**

DIAPOSITIVA INIZIALE: TITOLO E SOTTOTITOLO

IMPOSTAZIONE GRAFICA: SCHEDA "**PROGETTAZIONE**"

- o IMPOSTAZIONE PAGINA / ORIENTAMENTO
- o SCELTA DEL TEMA E PERSONALIZZAZIONE

INSERIMENTO NUOVA DIAPOSITIVA

- o SCELTA DEL LAYOUT GRAFICO
- o MODELLI PROPOSTI E LORO CONTESTUALIZZAZIONE

GESTIONE GRAFICA DELLE IMMAGINI INSERITE

- o SCHEDA "FORMATO": OPZIONI SETTORI
	- REGOLE / STILI / DISPOSIZIONI / DIMENSIONI
- ANTEPRIMA PROGETTO GRAFICO: SCHEDA "**PRESENTAZIONE**"
- INTRODUZIONE EFFETTI DI ANIMAZIONE
- SALVATAGGIO PROGETTO
	- **IMMAGINE JPG**
	- o PRESENTAZIONE
	- o VIDEO

## **ACCOUNT GOOGLE**

## **2° LEZIONE (07-marzo-2019)**

#### **RIPRESA ARGOMENTI LEZIONE PRECEDENTE**

GESTIONE GRAFICA DELLE CASELLE DI TESTO

o SCHEDA "FORMATO": OPZIONI SETTORI

INSERIMENTO NUOVA DIAPOSITIVA

- o GESTIONE LAYOUT: "**VUOTA**"
- o
- GESTIONE GRAFICA DEI TITOLI
	- o STRUMENTO "WORD ART"
- TRANSIZIONI TRA LE DIAPOSITIVE DEL PROGETTO GRAFICO
	- o OPZIONI EFFETTO / DURATA / SUONO

GESTIONE PROGETTO GRAFICO CON AVANZAMENTO MANUALE

## **ACCOUNT GOOGLE**

#### **3° LEZIONE (14-marzo-2019)**

#### **RIPRESA ARGOMENTI LEZIONE PRECEDENTE**

GESTIONE COMPLETA DEI VARI LAYOUT DIAPOSITIVE

TRANSIZIONI TRA LE DIAPOSITIVE DEL PROGETTO GRAFICO

o OPZIONI EFFETTO / DURATA / SUONO

ESPOSIZIONE A VIDEO PROGETTO GRAFICO – I° PARTE

o AVANZAMENTO MANUALE

**ACCOUNT GOOGLE**

### **4° LEZIONE (21-marzo-2019)**

#### **RIPRESA ARGOMENTI LEZIONE PRECEDENTE**

DOWNLOAD MATERIALE DA WEB: **IMMAGINI**

o SCARICARE IMMAGINI E VARIE OPZIONI

SFONDO DIAPOSITIVA PERSONALIZZATO

o GESTIONE COMPLETA

-5.

ESPOSIZIONE A VIDEO PROGETTO GRAFICO – II° PARTE

- o AVANZAMENTO MANUALE
- o AVANZAMENTO AUTOMATICO
	- **PROVA INTERVALLI**
- o GESTIONE MIRATA DELLE DUE OPZIONI

**CREAZIONE VIDEO DEL PROGETTO REALIZZATO**

### **5° LEZIONE (28-marzo-2019)**

#### **RIPRESA ARGOMENTI LEZIONI PRECEDENTI**

ANIMAZIONI OGGETTI DIAPOSITIVE – I° PARTE

o ENTRATA

∼≍

- **OPZIONI EFFETTO**
- AGGIUNGI ANIMAZIONE
- **DURATA / RITARDO EFFETTO**
- **RIORDINA**
- RIQUADRO ANIMAZIONE

#### AVANZAMENTO MANUALE DELLA PRESENTAZIONE

AVANZAMENTO MANUALE / AUTOMATICO PRESENTAZIONE

o GESTIONE MIRATA DELLE DUE OPZIONI

#### **CREAZIONE VIDEO DEL PROGETTO REALIZZATO**

## **6° LEZIONE (04-aprile-2019)**

#### **RIPRESA ARGOMENTI LEZIONI PRECEDENTI**

AVANZAMENTO MANUALE / AUTOMATICO PRESENTAZIONE

#### o GESTIONE MIRATA DELLE DUE OPZIONI

#### APPLICARE EFFETTI GRAFICI ALLE IMMAGINI

- <http://funny.pho.to/it/>
- SCEGLIERE CATEGORIE DI EFFETTI
- CARICARE FOTO
- SALVARE EFFETTO GRAFICO CREATO

#### **7° LEZIONE (11-aprile-2019)**

#### **RIPRESA ARGOMENTI LEZIONI PRECEDENTI**

GESTIONE DELLA MUSICA IN POWER POINT

- **SCARICARE BRANO DA YOUTUBE** 
	- DOWNLOAD E INSTALLAZIONE SOFTWARE
	- IMPOSTARE DESKTOP PER I BRANI SCARICATI
	- COME SCARICARE UN BRANO DA YOUTUBE
- **GESTIRE LE IMMAGINI CON EFFETTI GRAFICI ACQUISITE DA SITO E CON GLI STRUMENTI DEL POWER POINT**

## **8° LEZIONE (02-maggio-2019)**

#### **RIPRESA ARGOMENTI LEZIONI PRECEDENTI**

GESTIONE DELLA MUSICA IN POWER POINT

- **SCARICARE BRANO DA YOUTUBE**
- **INSERIRE BRANO SU DIAPOSITIVA**
- OPZIONI DI RIPRODUZIONE
	- VOLUME
	- NASCONDI DURANTE PRESENTAZIONE
	- INIZIO AUTOMATICO
	- ESEGUI A CICLO CONTINUO
- SCHEDA "ANIMAZIONI" RIQUADRO DI ANIMAZIONE
	- RIORDINA
	- OPZIONI EFFETTO

## **ESERCITAZIONE PRATICA**

#### **9° LEZIONE (09-maggio-2019)**

#### **RIPRESA ARGOMENTI LEZIONI PRECEDENTI**

∼≅

#### **ESPORRE DATI NUMERICI CON POWER POINT**

- GESTIONE COMPLETA **TABELLE**
- GESTIONE COMPLETA **GRAFICI**
	- INSERIMENTO
	- · PERSONALIZZAZIONE
	- ANIMAZIONE

#### **AVANZAMENTO MANUALE DELLA PRESENTAZIONE**

#### o "SCRIVERE" SULLE DIAPOSITIVE

CTRL P / CTRL F / CTRL N

ANIMAZIONI OGGETTI DIAPOSITIVE – ULTIMA PARTE

#### o **PERCORSI DI ANIMAZIONE**

## **ESERCITAZIONE PRATICA**

#### **10° LEZIONE (16-maggio-2019)**

 $\sqrt{2}$ 

Ċ

#### **RIPRESA ARGOMENTI LEZIONI PRECEDENTI**

ANIMAZIONI OGGETTI DIAPOSITIVE – ULTIMA PARTE

o **PERCORSI DI ANIMAZIONE**

o **OPZIONE "AGGIUNGI ANIMAZIONE!**

**ESERCITAZIONE PRATICA**

#### **11° LEZIONE (23-maggio-2019)**

#### **RIPRESA ARGOMENTI LEZIONI PRECEDENTI**

CANALE YOUTUBE

- o CREARE IL PROPRIO CANALE YOUTUBE
- o CARICARE IL VIDEO CREATO SU YOU TUBE
- o IMPOSTAZIONI PRIVACY
- o GESTIRE I VIDEO CARICATI SU YOUTUBE